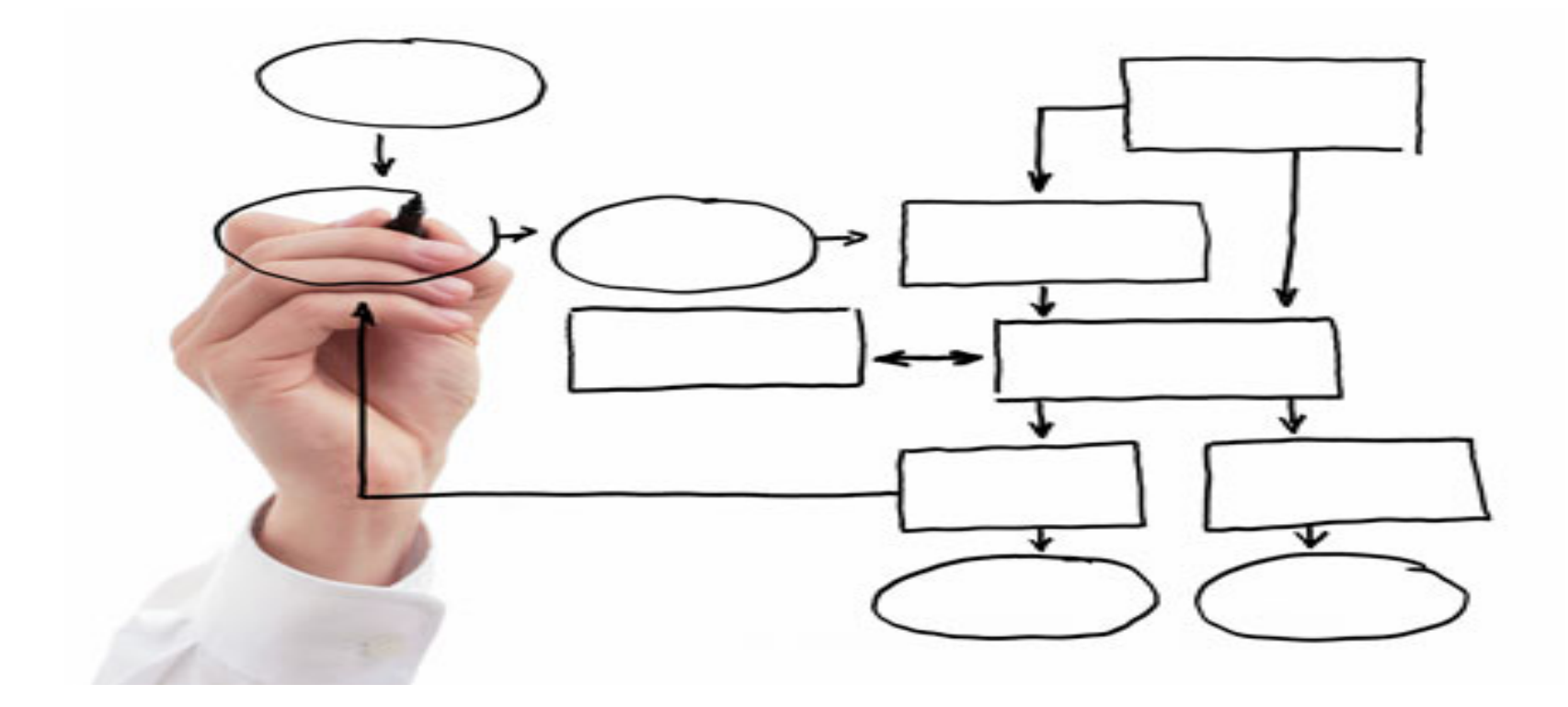

#### MIS 5121: Enterprise Resource Planning Systems Week 6: General Computer vs. SAP System Controls, Order to Cash Process,

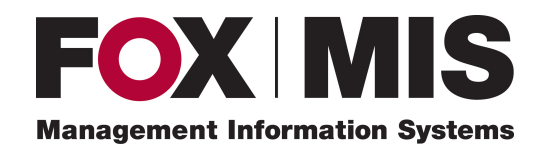

**Edward Beaver** Edward.Beaver@temple.edu

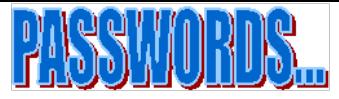

## Control Failure: Wipro

- Background:
	- $*$  2014: \$7+ Billion sales, \$1.3 Billion profit

 $\clubsuit$  India based IT Services company – to many large customers

- Control Failures: 2006 - 2009
	- ❖ Employee is believed to have embezzled about \$4 million by stealing a password and transferring money from one of Wipro's bank accounts
	- **V** Weaknesses in sharing of online banking access passwords and Wipro's internal accounting system password
	- $\clubsuit$  independent legal counsel: lack of internal controls led to embezzlement
	- ❖ Company admitted poor controls in recording journal entries, including:
		- $\cdot$  Inadequate documentation, controls over bank reconciliations, exchange rate changes, liabilities
		- $\cdot$  Lack of timely and adequate reconciliation of period end reinstatement of foreign currency balances including recording of appropriate adjustments.
	- $\clubsuit$  Insufficient segregation of duties in recording and initiating banking payments.

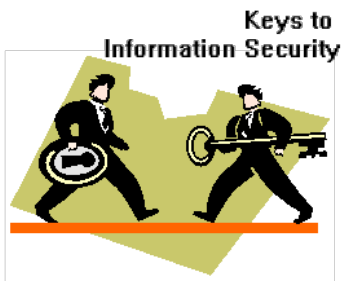

#### Control Failure: Wipro

- Results:
	- ❖ Delay in publishing 2010 results
	- **V** The 26-year-old employee committed suicide when the crime was discovered
	- \* Wipro Audit Committee probe -> Overhaul of the finance controller division
	- ❖ KPMG India concluded that it did not lack independence with to Wipro (rumored
	- ❖ SEC probe into audits started in 2014

#### • Reference:

◆ Moneylife: Link

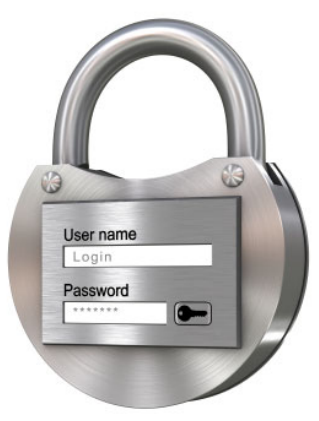

# General Computer vs. **SAP System Controls**

## Key Information Technology Risks

- **System Security**
- **Information Security Administration**
- Background Processing (Batch vs. foreground: real-time)
- Powerful User ID's and Profiles
- Instance Profile Security
- Change Management (including Logs and Traces)
- Table Security
- Data Dictionary, Program and Development Security
- Transport Security
- Change Control
- Data Migration
- Data Interface
- Firefighter access

## **SAP Environment Security Components**

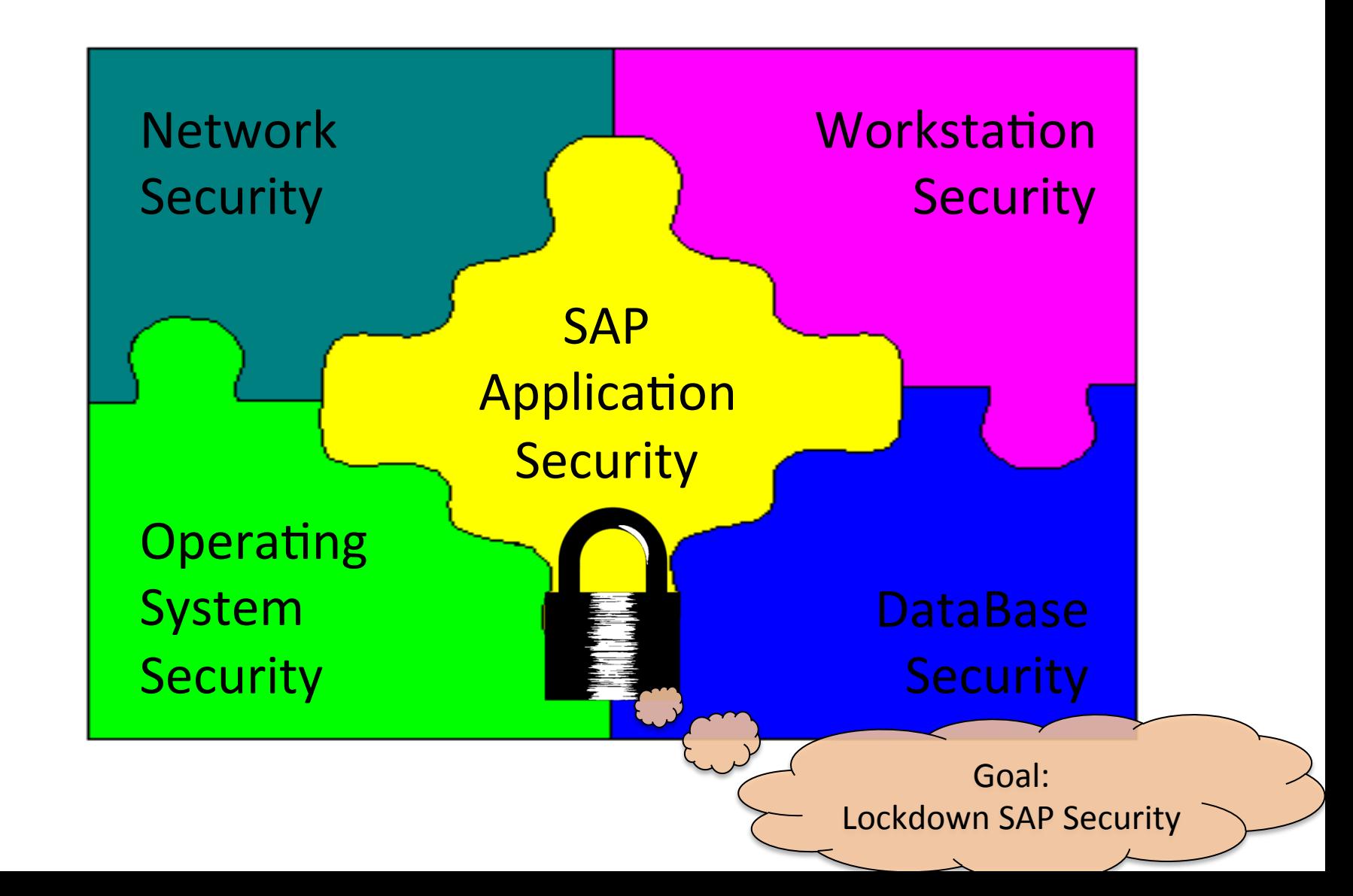

#### Enterprise Security Architecture

- Behind the scenes, end users navigate through layers of security to reach the SAP Application
- A Security Team generally handles all activities related to SAP Application **Security**
- **SAP Security Team works** with IT Team to ensure appropriate security is implemented at levels: Database, System (e.g. Unix), Host and Network

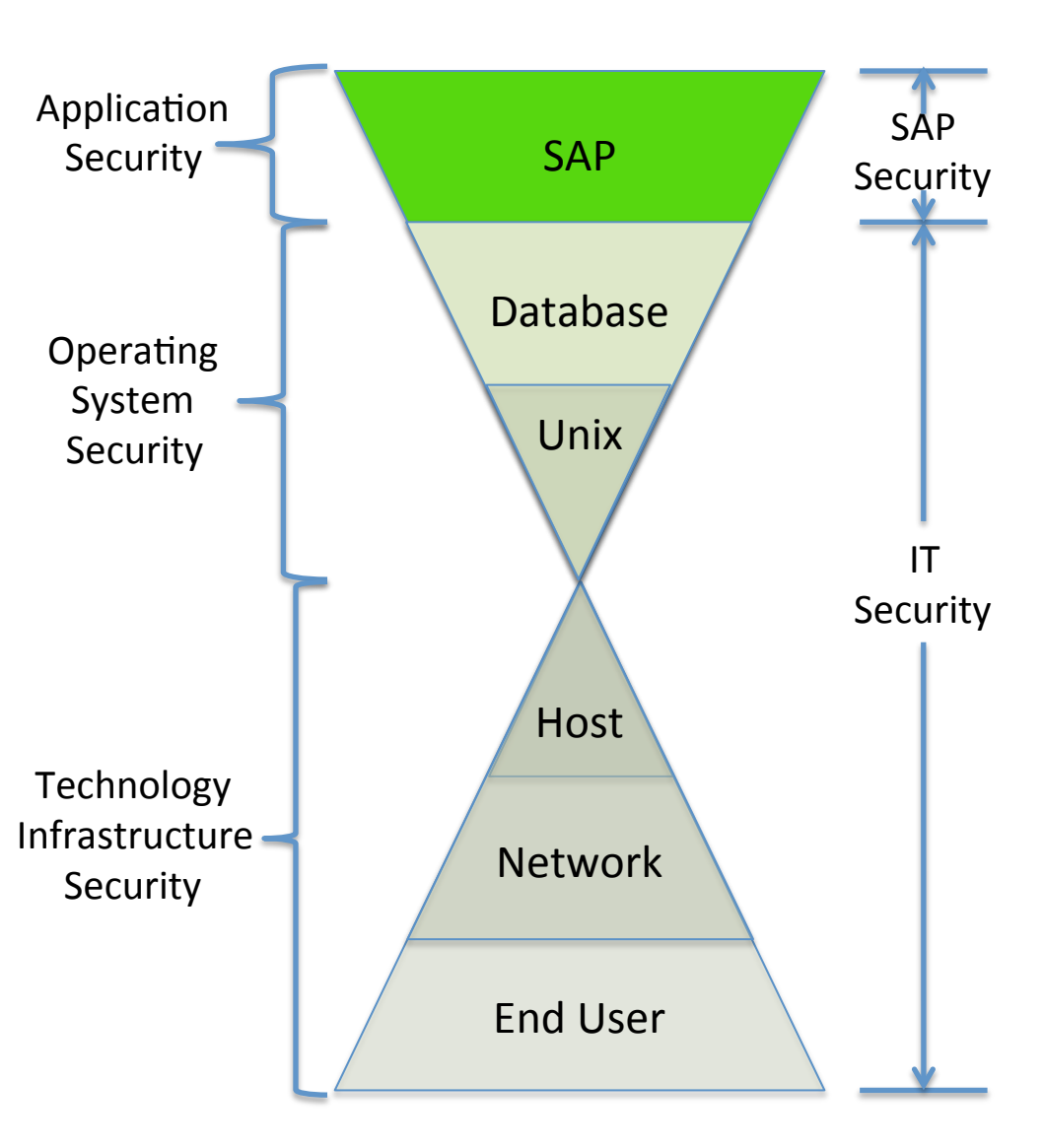

#### **SAP Layer View**

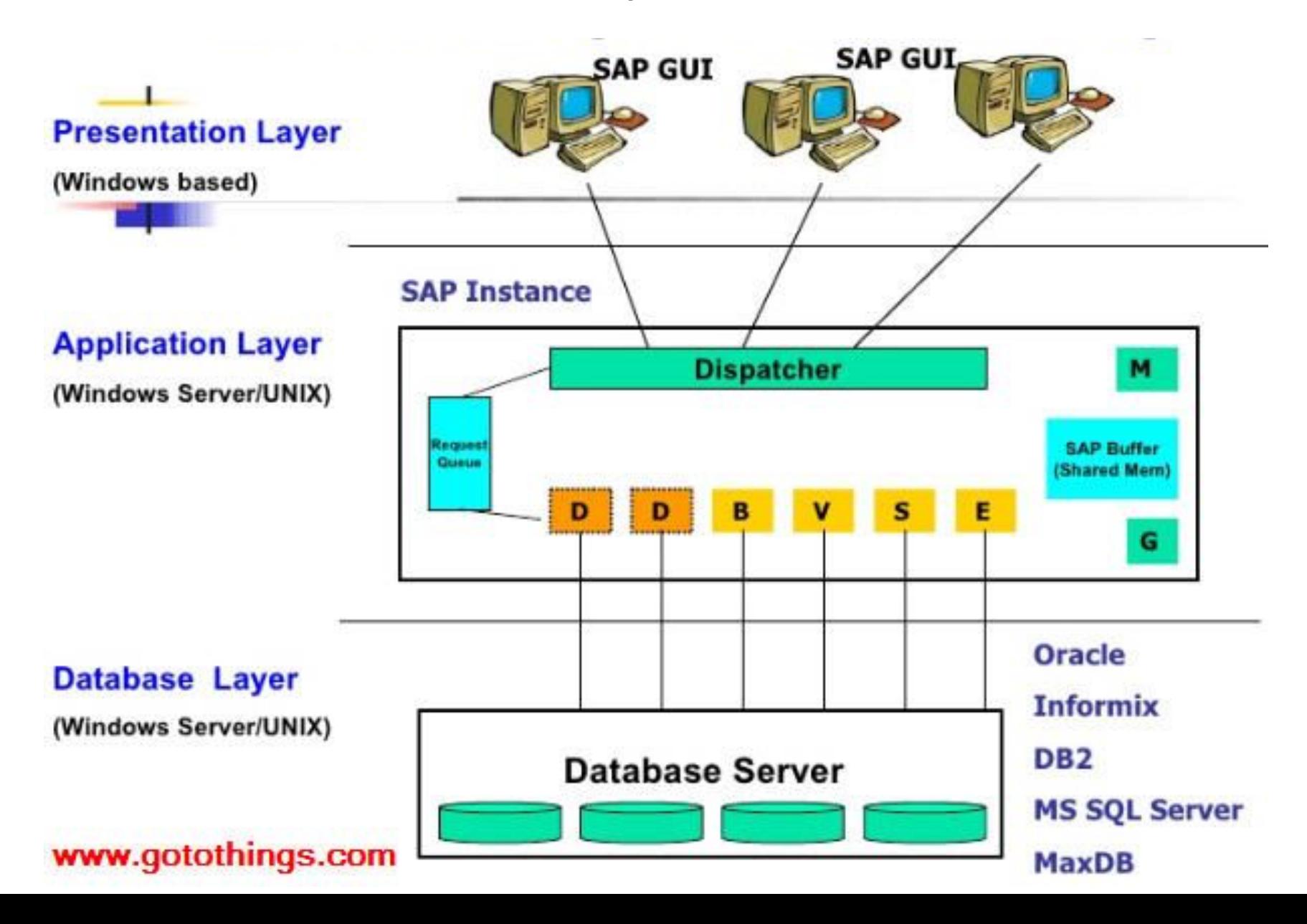

# Our Exercises: who's in Charge?

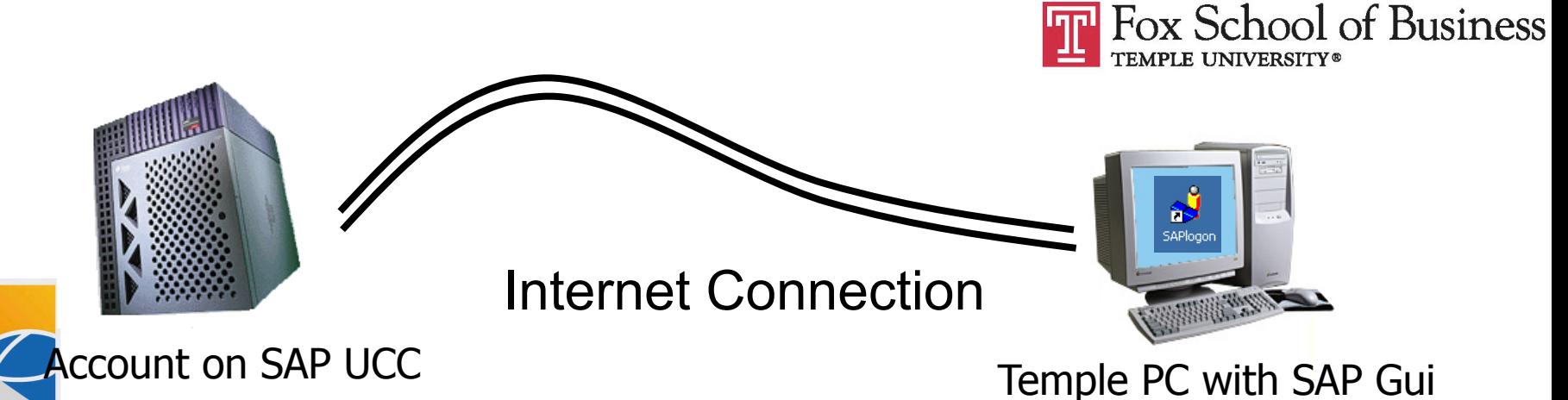

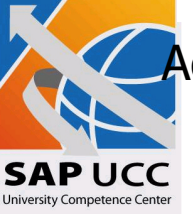

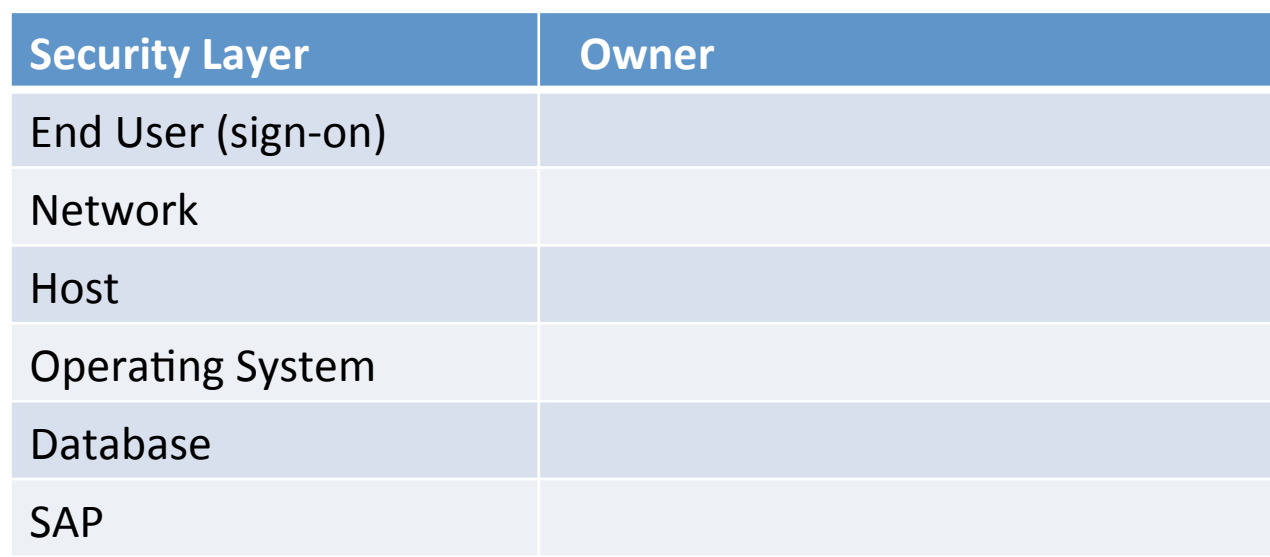

#### Enterprise Security Architecture

Security is necessary at all levels of SAP Architecture **Different** teams often responsible for each layer e.g. basis team handles the database, data dictionary & repository Application Data System Control Module Level Master Data Module / Process Transactions **Module Transaction Controls** Client-level Master Data Application Link E??? (ALE) Security, Change Control **Basis Configuration** Data Dictionary **Repository** Module Org Structure And Master Data Database Operating System Network End User **Commercial** Data & Company Structu End Users/Mgmt **Technical** Architecture Team Basis Team Module / Process **Owners** Master Data Team **Super Users** 

#### SAP Landscape: Instance and Clients

#### • **SAP Instance**

- $-$  Instance also referred to as a system
- $-$  An Instance has a dedicated physical database
- $-$  One installation of SAP software (source code / modules) and related logical database is an instance
- $-$  Instance shares SAP and developed software 'code' base
- $-$  No delivered integration of data or functionality between systems (possible with Application Linking and Enabling  $-$ ALE)
- $-$  Documentation of instances (systems) and clients often called: 'Client / System Landscape'

## Minimum Rec'd SAP Landscape

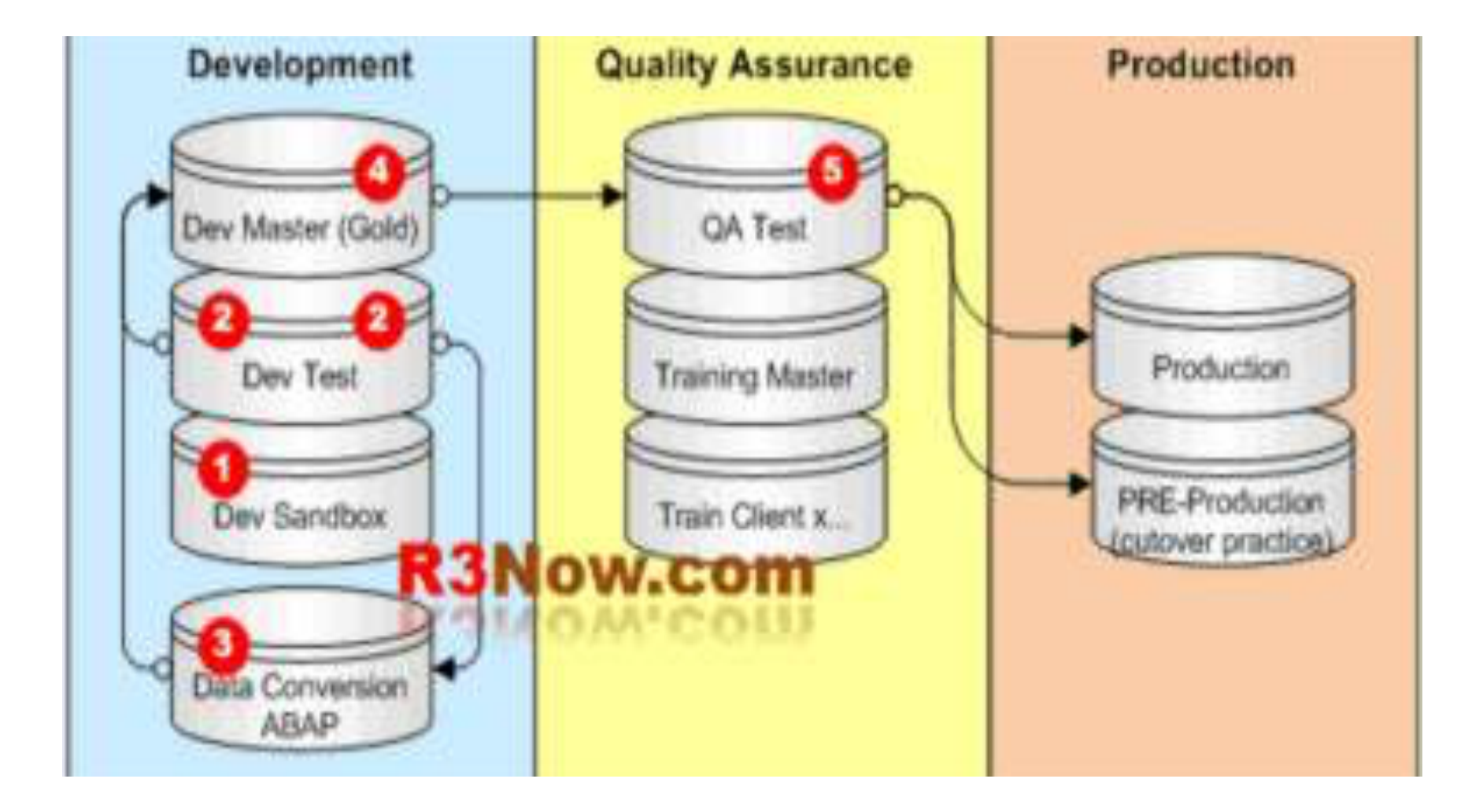

#### SAP Landscape: Instance and Clients

#### • **SAP Clients**

- $-$  Client is highest organization level with SAP System
- At least one client per system (e.g. '100')
- $-$  Business transactions occur within a client
- Data Table view:

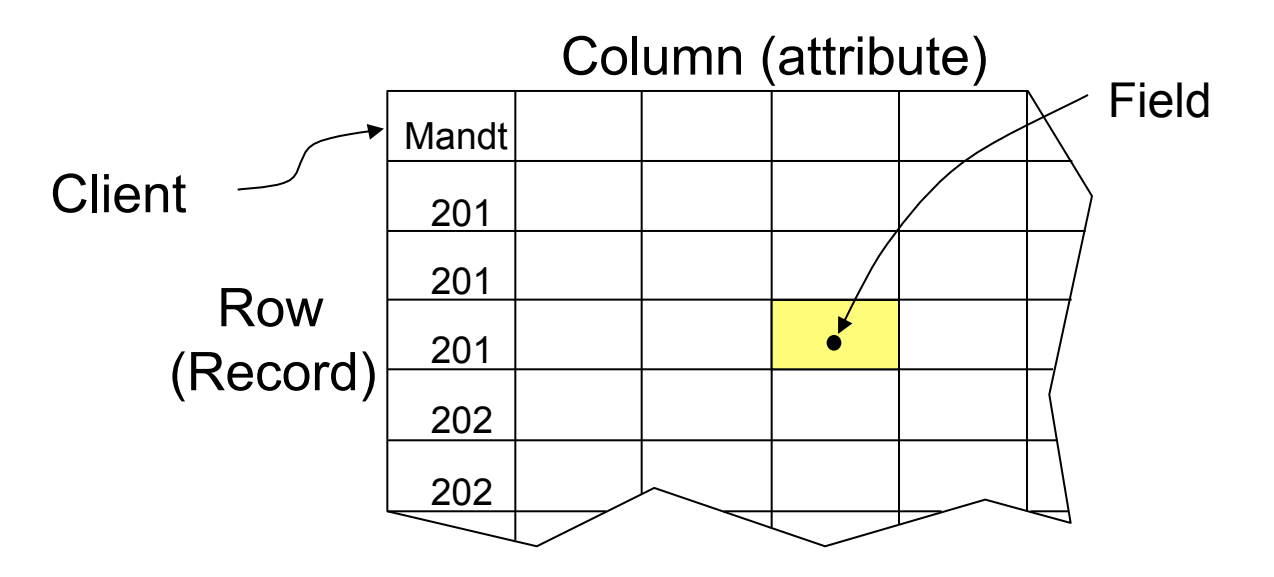

#### SAP Landscape: Instance and Clients

#### • **SAP Clients**

- $-$  Clients have two types of data:
	- Client dependent separate and unrelated
	- Client independent  $-$  same for all clients in system (e.g. currency, units of measure, system parameters)
- $-$  Single logical database (linked to system / instance) may contain several clients
- $-$  Client typically represents a logical grouping of multiple companies

## Client setup for a hypothetical company

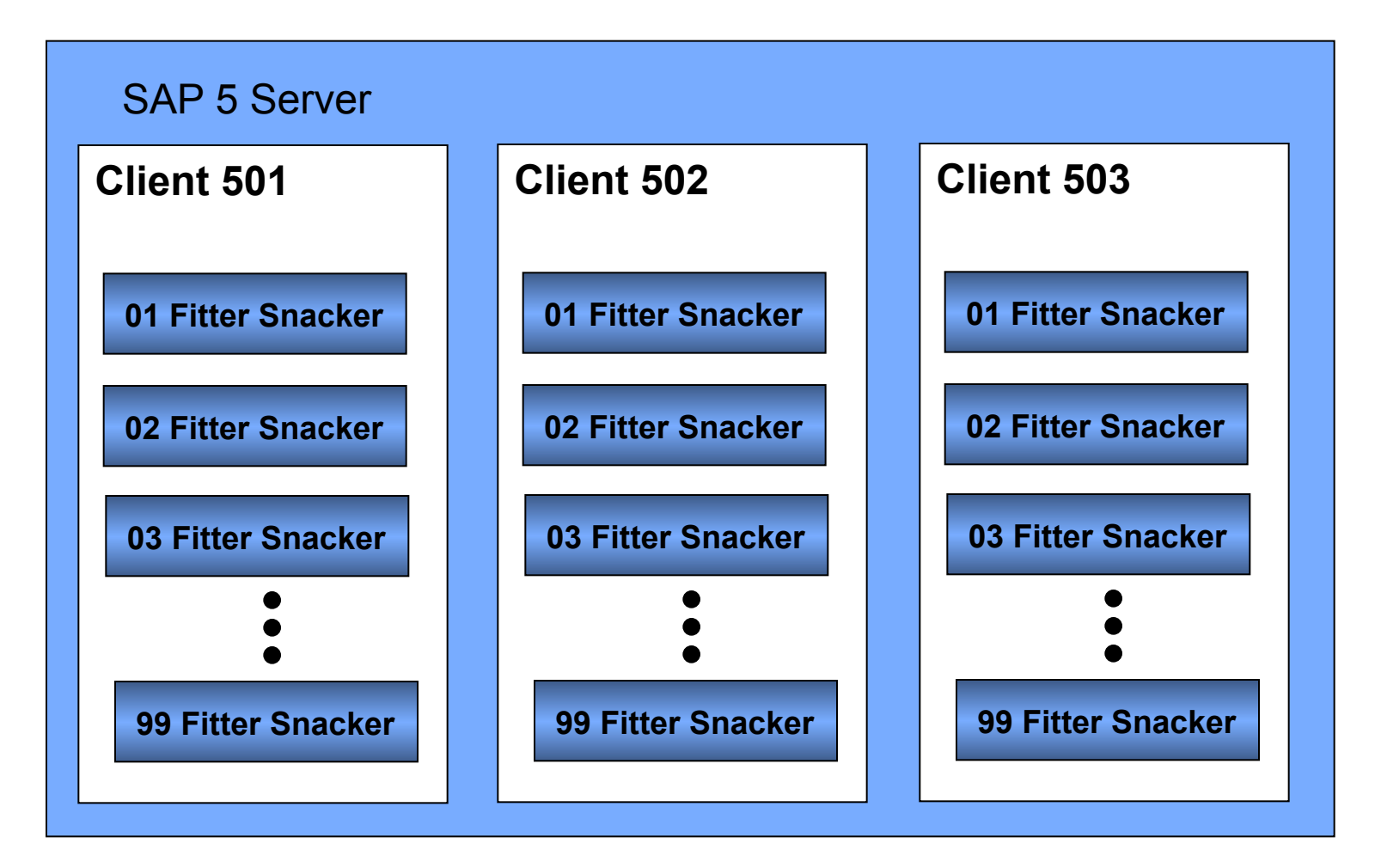

© 2008 by SAP AG. All rights reserved. 15

## Typical SAP Landscape

#### **Development System**

Type of users: Developers, Consultants, **Key Users** 

Type of work: Customizing, Development, **Unit Testing** 

#### **Quality-Assurance System**

Type of users: Developers, Consultants, **Key Users** 

Type of work: Integration and **Quality testing** 

Developments, corrections & customizing settings

**Production System** 

Type of users: **End users** 

Type of work: Productive execution of transactions with real business data

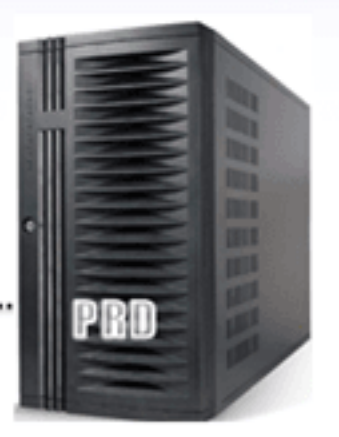

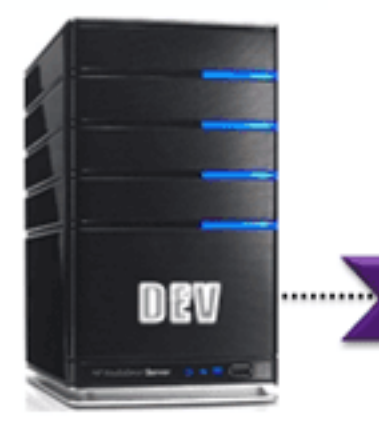

#### SAP Landscape: Development System

#### • Dev 100: Golden Configuration Client

- $-$  Final approved configuration (by Business Process Mgrs)
- $-$  Linked to development system in other landscapes (BW, CRM, etc.)
- $-$  Development work done in this client
- $-$  No master data or transaction data

#### • **Dev 110: Unit Test Client**

- Refreshed from Dev 130 as-needed
- $-$  Unreleased changes moved here to be tested
- $-$  Configuration transported from client 100 for testing

#### SAP Landscape: Development System

- **Dev 120: Data Load Client** 
	- $-$  Refreshed from DEV 100 as-needed
	- $-$  Owned by Data team for testing data loads, data transformation

#### • **Dev 130: Clean Master Data Client**

- 'Clean' master data created by data management and
- $-$  Unreleased changes moved here to be tested
- $-$  Configuration transported from client 100 for testing

## Key Information Technology Risks

- **System Security**
- **Information Security Administration**
- Background Processing (Batch vs. foreground: real-time)
- Powerful User ID's and Profiles
- Instance Profile Security
- Change Management (including Logs and Traces)
- Table Security
- Data Dictionary, Program and Development Security
- Transport Security
- Change Control
- Data Migration
- Data Interface
- Firefighter access

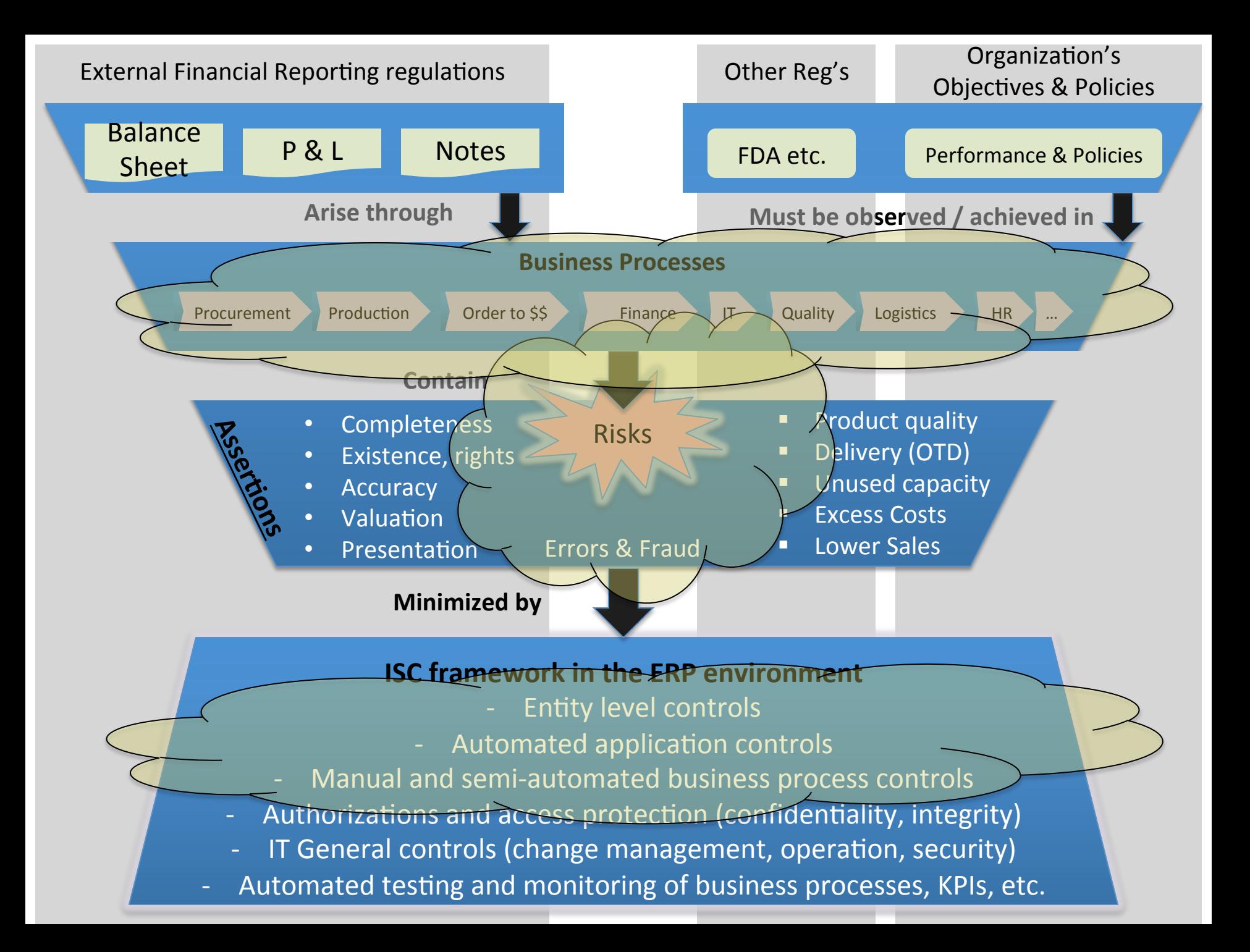

#### **Break Time**

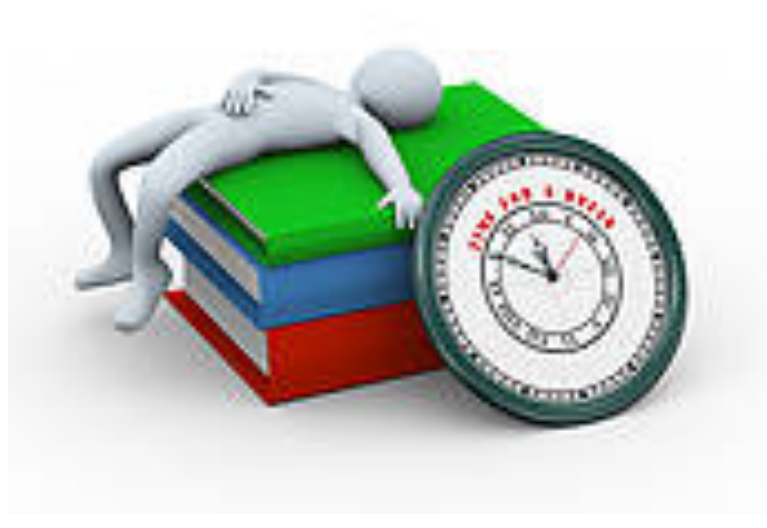

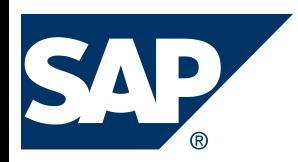

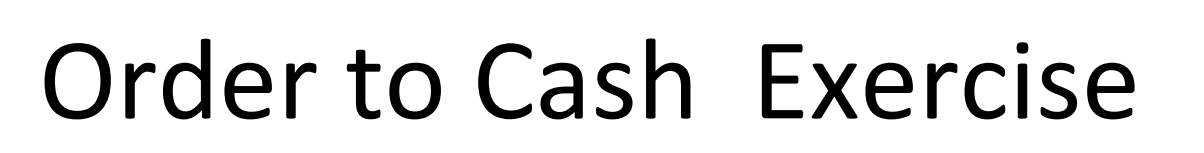

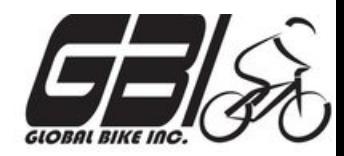

- Primary learning objectives are:
	- $-$  Experience the steps in a typical sales transaction
	- $-$  See how an ERP system handles a typical sales transaction
	- $-$  Work through the procedures involved in a test of transactions
	- $-$  Look at a special feature of the sales and distribution (SD) module of SAP
	- $-$  See the integration between Sales and Distribution (SD) and financial accounting (FI) modules of SAP

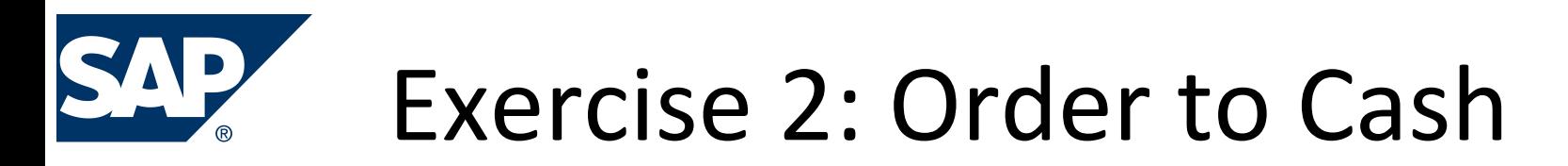

• Agenda 

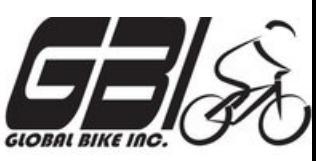

- Prior Classes (Feb 9 & 16): Steps 1 15
- This Class *(Feb 23)*: Steps 16 – 23
- *Due Feb 26 11:59 PM:* Assignment Submission

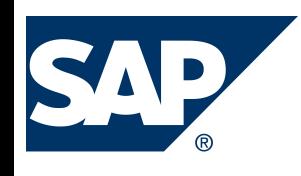

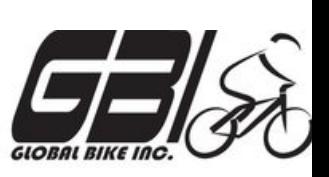

- Task  $10$  Create the Delivery for the Sales Order
	- Menu: *Logis&cs* ► *Sales and Distribu&on* ►*Shipping & Transporta&on* ► *Outbound Delivery* ►*Create* ►*Single Document* ►*With Reference to Sales Order*
	- $-$  Transaction: **VL01N**
- Task 11 Check Status of Various Accounts
	- See details of Task 5
- Task 12 Display the Document Flow for the Sales Order
	- $-$  Within transaction use menu: *Environment* ► *Display Document Flow*
	- $-$  Transaction: *VA03*

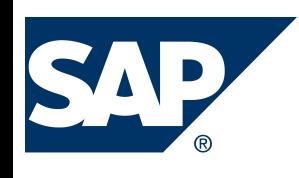

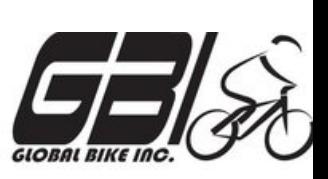

- Task  $13$  Post the Goods Issue
	- Menu: *Logis&cs* ► *Sales and Distribu&on* ► *Shipping & Transporta&on* ► *Outbound Delivery* ► *Change* ►*Single Document (VL02N)*
	- $-$  Transaction: **VL02N**
- Task 14 Check Status of Various Accounts
	- See details of Task 5
- Task  $15$  Display the Document Flow for the Sales Order
	- $-$  Within transaction use menu: *Environment* ► *Display Document Flow*
	- $-$  Transaction: *VA03*

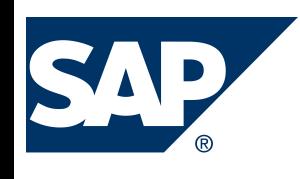

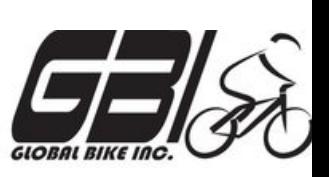

- Task  $16$  Create an Invoice for the Delivery
	- Menu: *Logis&cs* ► *Sales and Distribu&on* ► *Billing* ► *Billing Document* ► *Create*
	- $-$  Transaction: **VF01**
- Task 17 Check Status of Various Accounts
	- See details of Task 5
- Task 18 Display the Document Flow for the Sales Order
	- $-$  Within transaction use menu: *Environment* ► *Display Document Flow*
	- $-$  Transaction: *VA03*

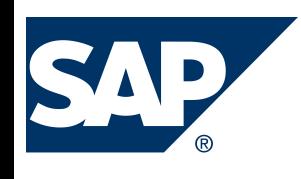

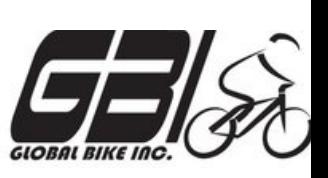

- Task  $19$  Locate the Accounting Document Number
	- Menu: *Logis&cs* ► *Sales and Distribu&on* ► *Billing* ► *Billing Document* ► *Display*
	- $-$  Transaction: *VF03*
- Task 20 Post the Customer's Payment on Account
	- Menu: *Accoun&ng* ► *Financial Accoun&ng* ►*Accounts Receivable* ► *Document Entry* ► *Incoming Payment*
	- $-$  Transaction: **F-28**

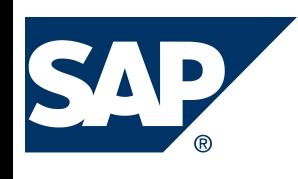

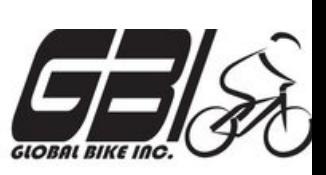

- Task 21 Check Status of Various Accounts
	- See details of Task 5
- Task 22 Display the Document Flow for the Sales Order
	- $-$  Within transaction use menu: *Environment* ► *Display Document Flow*
	- $-$  Transaction: *VA03*
- Task 23 Write Down the Journal Entries the System Made – Non-SAP Task

## Extra Slides

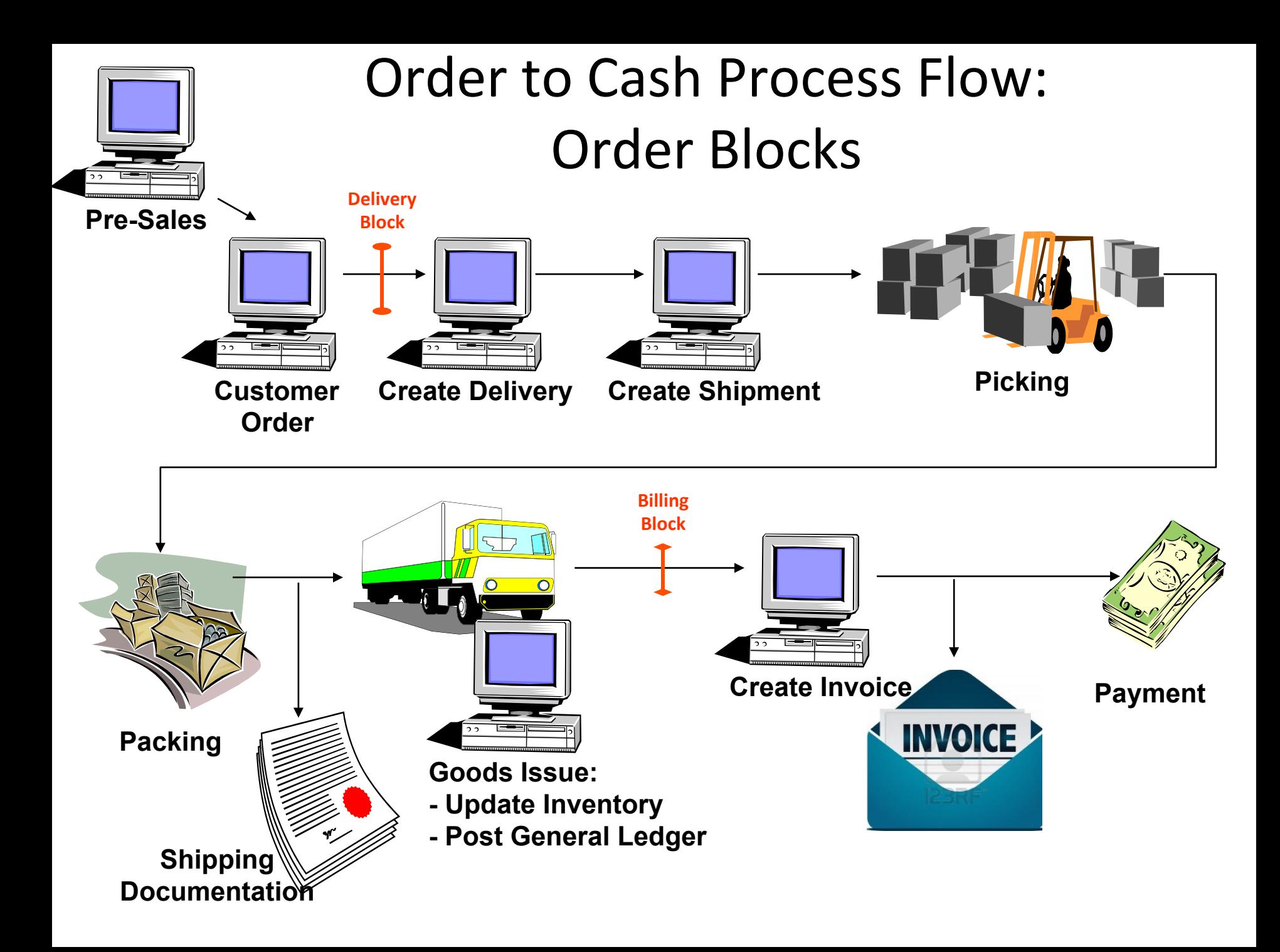

#### Order to Cash Functions in SAP

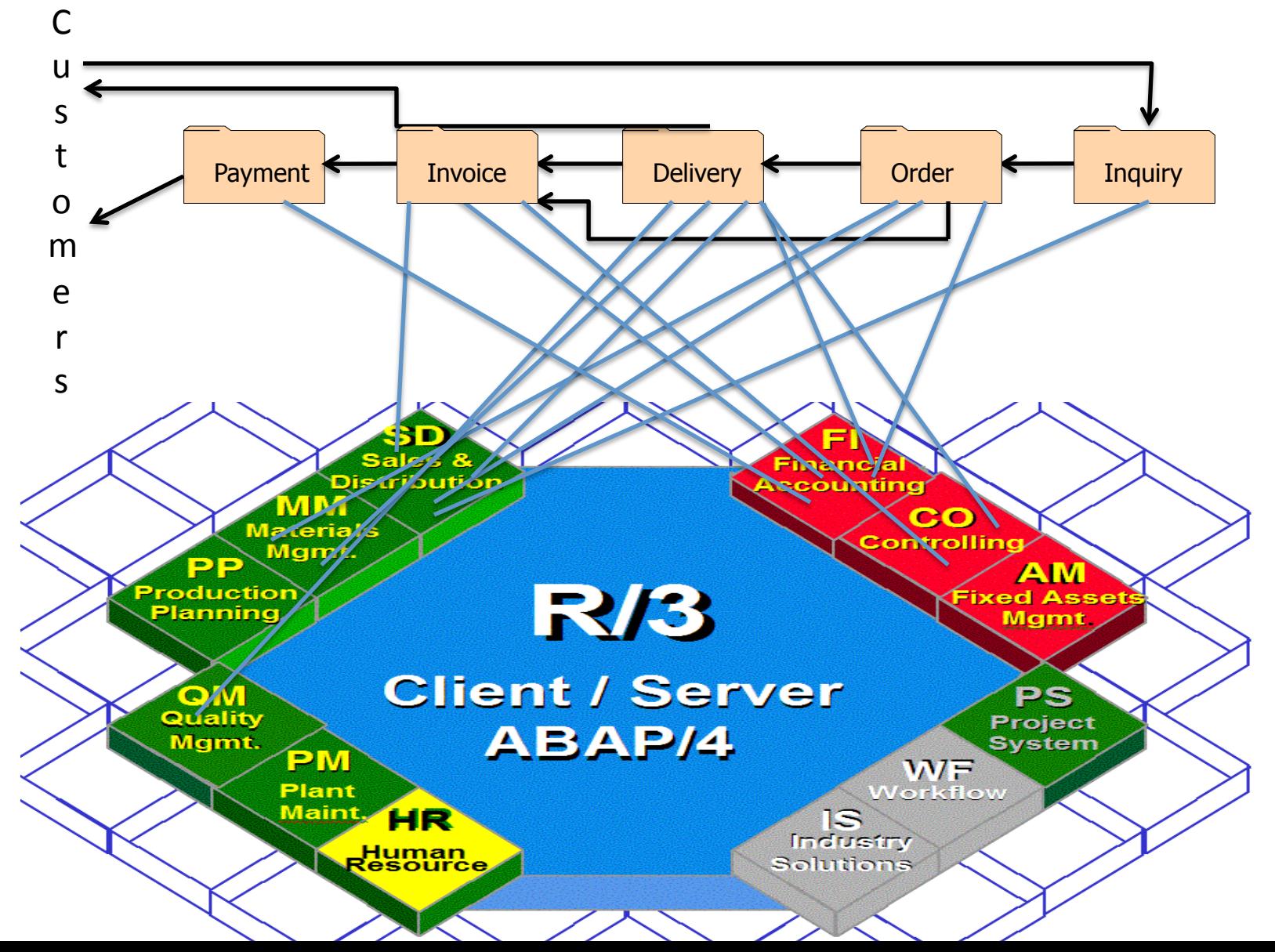

## Order to Cash Functions in SAP

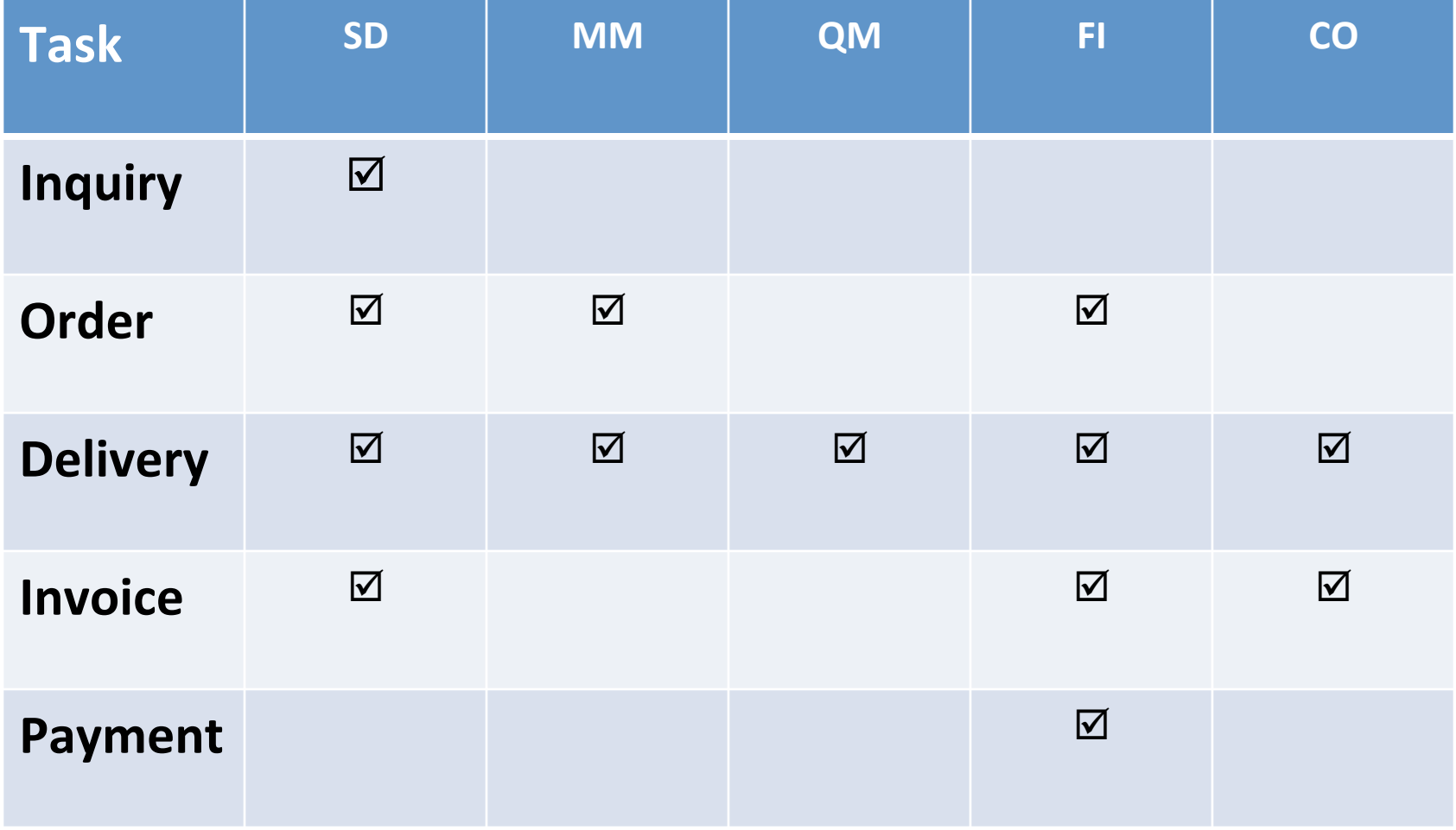

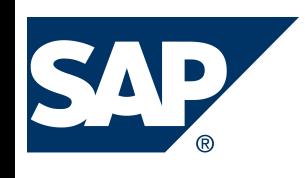

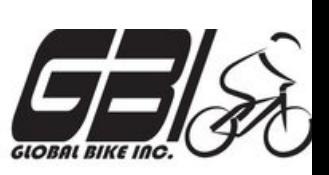

- Task  $1$  Extend the Material Master Record for Sales
	- Menu: *Logis&cs* ► *Materials Management* ► *Material Master* ► *Material* ► *Create (Special)* ► *Trading Goods*
	- $-$  Transaction: **MMH1**
- Task  $2$  Extend the Material Master Record for Sales
	- Menu: *Logis&cs* ► *Sales and Distribu&on* ► *Master Data* ► *Business Partners* ► *Customer* ► *Create* ► *Complete*
	- $-$  Transaction: *XD01*
- Task  $3 -$  Set up Credit Limits for the Customer
	- Menu: *Logis&cs* ► *Sales and Distribu&on* ► *Credit Management* ► *Master Data* ► *Change*
	- $-$  Transaction: **FD32**

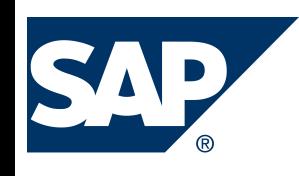

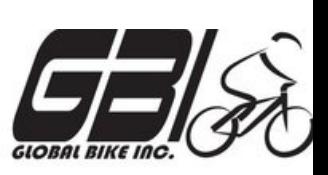

- Task  $4$  Check Inventory Availability
	- Quantity:
		- Transaction: **MMBE**
	- Value:
		- Menu: Accounting *►* Financial Accounting *►* General Ledger *►* Account *► Display Balances*
		- Transaction: **FS10N or FAGLB03**

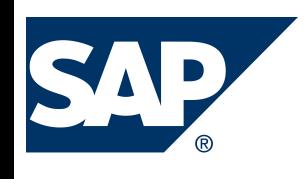

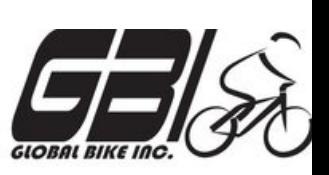

- Task 5 Check Status of Various Accounts
	- $-$  Check Inventory: MM Inventory Quantity Transaction: **MMBE** (Stock Overview)
	- $-$  Check Account Values: GL Inventory, GL Cash, Sales Revenue, Cost of Goods Sold (COGS), GL A/Receivable : Transaction: S\_ALR\_87012291 *(Line Item Journal)*
	- Check A/P Vendor sub-ledger: Transaction: **FBL5N** (Customer line item display)

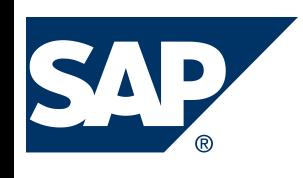

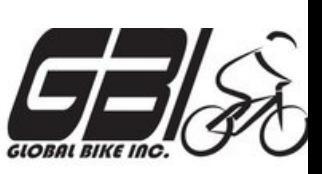

- Task  $6$  Create a Sales Order
	- Menu:  *Logis&cs* ► *Sales and Distribu&on* ► *Sales* ► *Order* ►*Create*
	- $-$  Transaction: *VA01*
- Task  $7$  Display the Sales Order
	- Menu: *Logis&cs* ► *Sales and Distribu&on* ► *Sales* ► *Order* ► *Display*
	- $-$  Transaction: **VA03**
- Task 8 Display the Document Flow for the Sales Order
	- $-$  Within transaction use menu: *Environment* ► *Display Document Flow*
	- $-$  Transaction: *VA03*
- Task 9 Check Status of Various Accounts
	- See details of Task 5